# **Tutorial**

**How to Create and Edit a School, Library or Historical Society's Legacy Partner Home Page and Heritage Honor Roll Legacy Story in an Additional Language** 

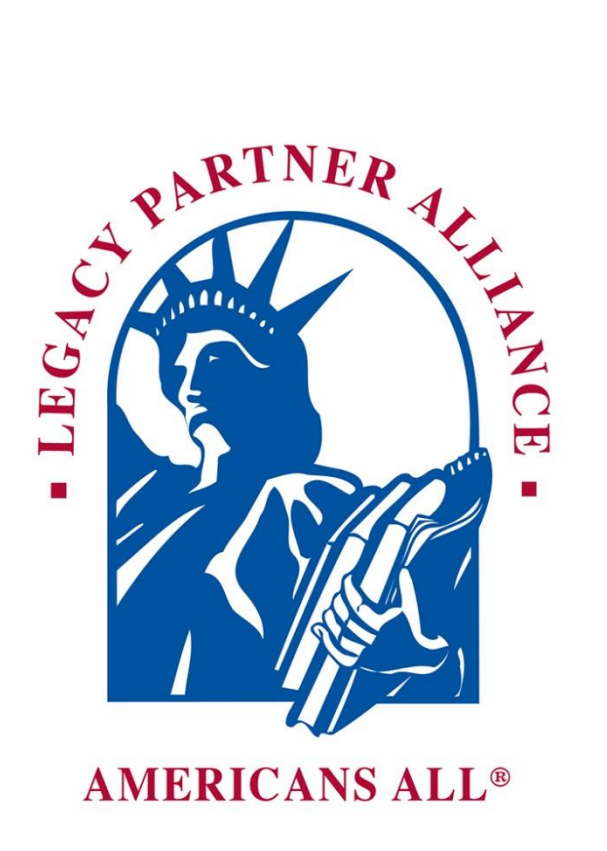

# **To create either a Heritage Honor Roll legacy story or a Legacy Partner home page in an additional foreign language, click on the "Create" link under the "Actions" tab.**

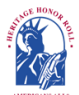

**Americans All**<sup>®</sup>

**PROGRAM OVERVIEW** 

**My Welcome Back Page Sign out My Account FAQs Contact** HOME / ABOUT / HERITAGE HONOR NOLL / SOCIAL LEGACY NETWORK / SOCIAL STUDIES RESOURCES / NEWS & EVENTS DISCOUNTS / STORY SEARCH / INDIVIDUALS / SCOOLS / ETHNIC & CULTURAL GROUPS / LEGACY PARTNERS / AFFILIATES

**Welcome Back** 

## **Allan Kullen**

Edit my user account Download Social Legacy Network membership materials Download Legacy Partner Alliance membership materials

Join the Social Legacy Network

Join the Legacy Partner Alliance

Add my location to a Business Legacy Partner account

Get help on creating and enhancing a Legacy Partner home page

Invite schools, libraries and historical societies to get Americans All resources for free Find a school ID Number

View the Americans All instructional resources Gift an Americans All membership

Invite friends, associates, groups and organizations to learn about Americans All

View the state- and grade-level-specific resource databases Download marketing templates and

logos

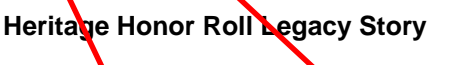

**Subject of Story Published Actions** Education Organization Yes Edit my legacy story /node/000001 additional language

English version Create a legacy story in an Share my legacy story with a Legacy Partner

Group, Business & Organization Legacy Partner Home Page(s) After designating a poor to f contact to manage their user account, businesses and nonpront organizations participate in our program as Legacy Partners. They  $ca$  generate home page(s)—in multiple languages, if desired—for each location or chapter/district on our Web site to share information about to emselves, better connect with their clients and members and demonstrate their commitment to strengthening communities They can use their home page( $\epsilon$ ) to host legacy stories published on our Heritage Honor Roll by those important to them, thus providing . . .

#### School, Library or Historical Society Legacy Partner Home Page(s)

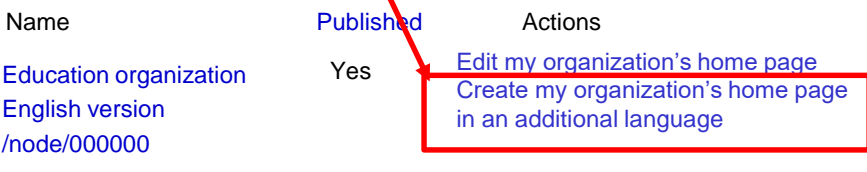

# **When this page appears, you can create your story in an additional foreign language.**

## **Education Organization**

**View published** 

Modify/Update **Revisions**  Create this page in an additional language

# Continued on page 3.

# **Members can create as many new stories in foreign languages as they desire (including English for the second storyteller). However, because both storytellers are using the same language database, they are limited to one additional story in each of the foreign language.**

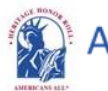

Americans All<sup>®</sup> **PROGRAM OVERVIEW**

**My Welcome Back Page Sign Out FAQs Contact HOME / ABOUT / HERITAGE HONOR ROLL / SOCIAL LEGACY NETWORK / SOCIAL STUDIES RESOURCES / NEWS & EVENTS DISCOUNTS / STORY SEARCH / INDIVIDUALS / SCHOOLS / ETHNIC & CULTURAL GROUPS / LEGACY PARTNERS / AFFILIATES**

## Education Organization

Create this page in an additional language View published Modify/Update **Revisions** 

Our Web site displays information using a standard Latin character set. At no additional cost, you can create your honoree's legacy story in an additional language besides English. To do so, locate the desired language and click on "Create a translation" under the "Operations" tab. When the template appears, it will contain a copy of the English- language version of the legacy story. You can create your new story in two ways:

- If you can change your keyboard settings to the desired language, delete the English-language text and replace it with the new language text.
- If you cannot change your keyboard settings to the desired language, prepare your honoree's story in the desired language off line and cut and paste the new language text to replace into the template to replace the English-language text.

Text and image fields that are not modified will remain the same as in the English-language version. If you do not find the additional language you desire listed below, please **[contact us](https://americansall.org/contact)** and put the word "Additional Language" in the subje**t** line.

Note: Many words and expressions do not have the same meaning in all languages. To ensure your honoree's legacy story in the new language carries the same meaning as the English-language version, we advise that you do not rely on an automatic translation app.

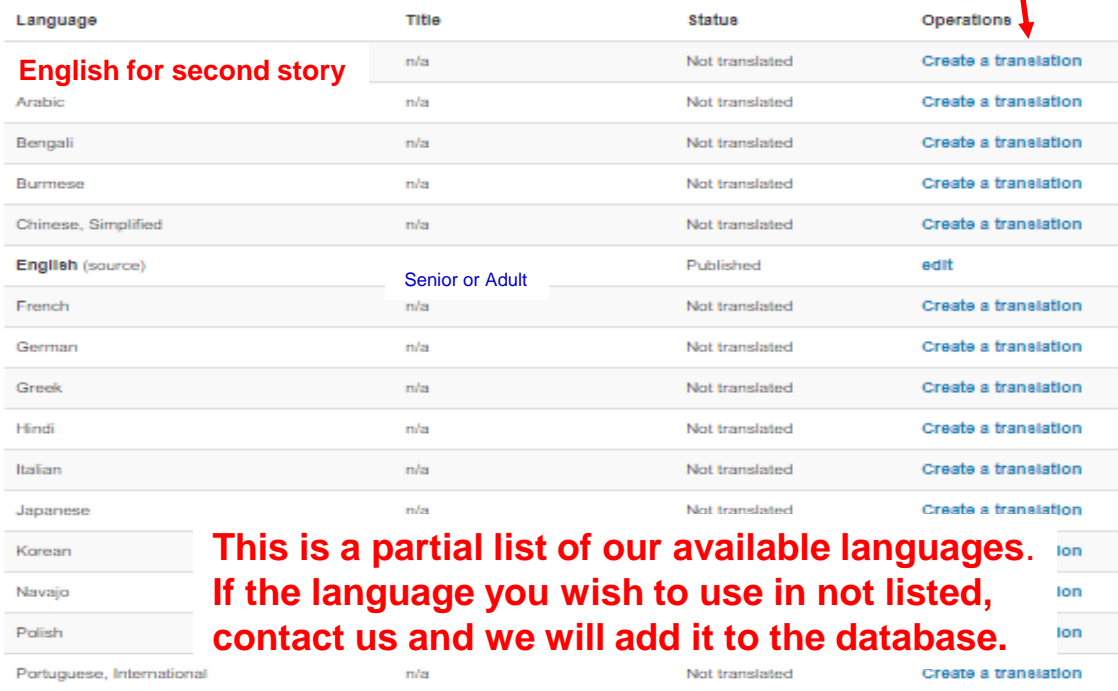

**American All members can directly add their legacy story to as many Legacy Partner home pages as they desire. However, an organization's point of contact can remove or reinstate a legacy story from its Legacy Partner home page at his or her organization's discretion.**

#### Smithville Heritage Society

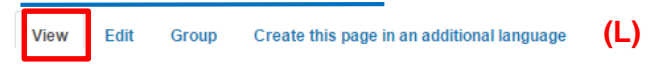

#### *Edit* Smithville Heritage Society

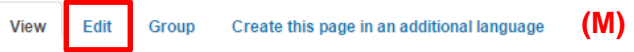

Education organization Legacy Partners can host Heritage Honor Roll legacy stories of past and current students, teachers, employees, members and their families on the education organization's Americans All home page(s)—in multiple languages, if desired. If circumstances warrant, however, the education organization can easily remove a story from its home page(s). By clicking on the "Edit" button at the top of your Americans All home page **(M)**, you will be taken to a page to remove or reinstate a legacy story as well as update your Legacy Partner home page.

If your home page is open when a legacy story is added, the page must be refreshed in order for it to appear. Otherwise, it will automatically appear when you log in again.

To remove a story from a Legacy Partner home page, uncheck the box in front of the honoree's name **(N)** and click on the "Publish" button. The honoree's legacy story will remain in the Americans All electronic database, and the honoree's name will remain on the Legacy Partner's "Edit" page. The legacy story will not be visible to the public on this home page. A notice of removal will be automatically sent to the creator of the legacy story.

If the legacy story was removed in error and should continue to be included on this home page, place a check in the box in front of the honoree's name and click on the "Publish" button. A notice of reinstatement will be automatically sent to the creator of the legacy story.

Legacy Stories from the Americans All Heritage Honor Roll We are pleased to host and share these legacy stories created by honorrees' family, friends and are an integral part of our nation's social fabric and want to help students participate effectively in Search Search by Last Name or Group Name Brennan, Margaret Ann (Auer) [Brennan Family] (1926 - 1998) The facts of my mother's life are largely unremarkable, except for the tragedies she experienced child to leukemia at the age of five. **Read more** Kullen, Allan S. [Gordon Bernhardt] (February 20, 1942 - ) Businessman and Social Entreprener "Her name is Ester Baumgartner. She's a pretty Swiss girl who sings beautifully, and I think she I question over and over in a broken mixture of Hebrew and English to whoever would listen and **Read more** Schott, George P. [Schott Family] (1922 - 1990) Naval Seabee My father-in-law was a Seabee who served for three years in the Pacific Theater in World War II. Construction Battalion and rose to the rank of Warrant Officer. The motto of the Seabees is "We E **Read more** 

**"View" Home Page (L)** 

#### **"Edit" Home Page (M)**

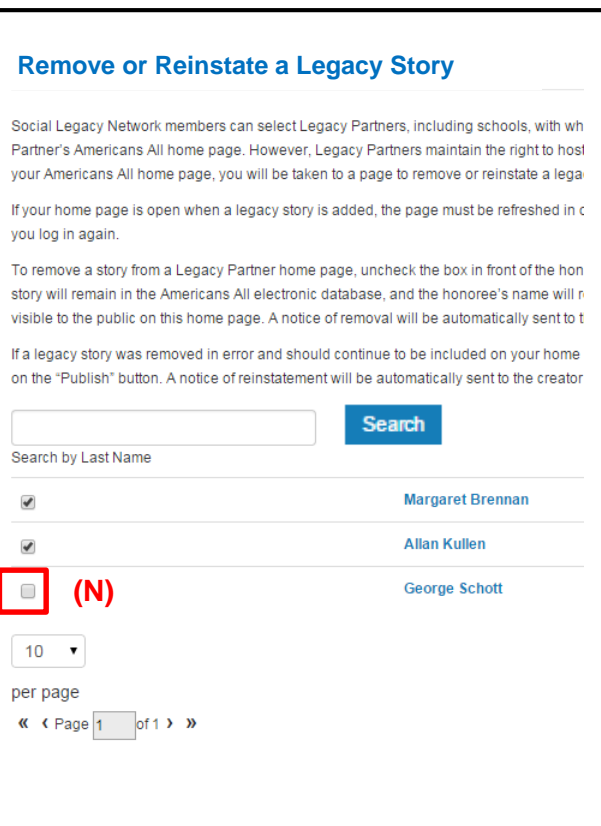

## **All language versions will appear on the "Welcome Back" page.**

**Americans All<sup>®</sup> PROGRAM OVERVIEW** 

**My Welcome Back Page Sign out My Account FAQs Contact** HOME / ABOUT / HERITAGE HONOR ROLL / SOCIAL LEGACY NETWORK / SOCIAL STUDIES RESOURCES / NEWS & EVENTS DISCOUNTS / STORY SEARCH / INDIVIDUALS / SCHOOLS / ETHNIC & CULTURAL GROUPS / LEGACY PARTNERS / AFFILIATES

#### **Welcome Back**

**Allan Kullen**

Edit my user account

membership materials

membership materials

#### **Heritage Honor Roll Legacy Story**

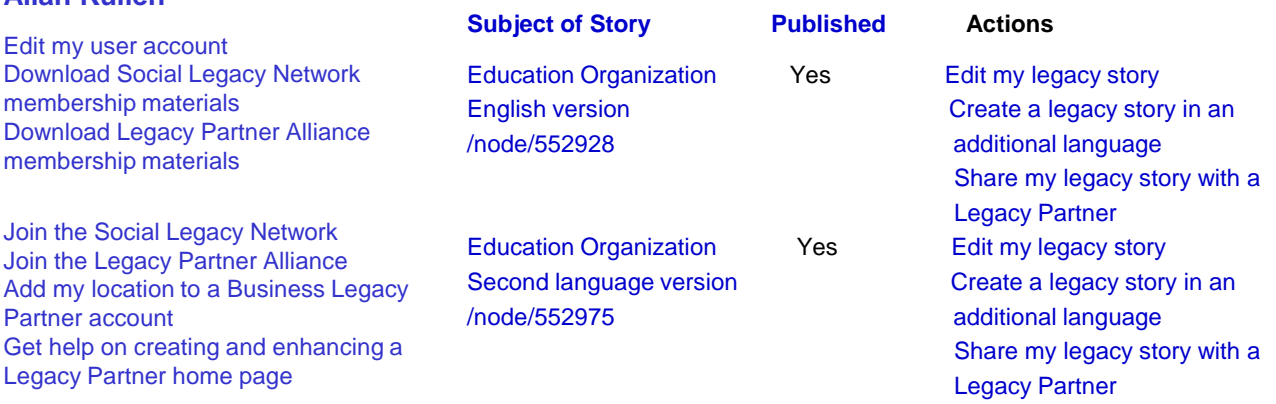

#### **Group, Business or Organization Legacy Partner Home Page(s)**

After designating a point of contact to manage their user account, businesses and nonprofit organizations participate in our program as Legacy Partners. They can generate home page(s)—in multiple languages, if desired—for each location or chapter/district on our Web site to share information about themselves, better connect with their clients and members and demonstrate their commitment to strengthening communities. They can use their home page(s) to host legacy stories published on our Heritage Honor Roll by those important to them, thus providing further exposure for these stories. Business Legacy Partners also share discounts on goods and services with other Legacy Partner and subscribers to our Social Legacy Network.

#### **School, Library or Historical Society Legacy Partner Home Page(s)**

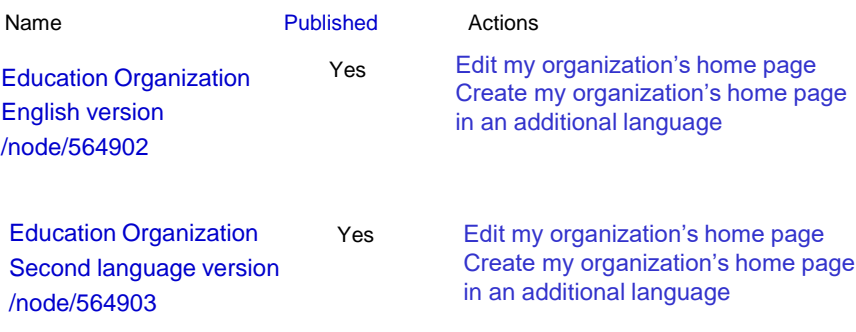

Partner account Get help on creating and enha Legacy Partner home page Invite schools, libraries and historical societies to get Americans All resources for free Find a school ID Number

View the Americans All instructional resources

Gift an Americans All membership Invite friends, associates, groups and organizations to learn about Americans All View the state- and grade-levelspecific resource databases Download marketing templates and logos